# USB-MCA-AMP APG7305A Instruction Manual

Version 1.3.0

Sep. 2023

# TechnoAP Co., Ltd.

 $2976\text{-}15\ Mawatari,\ Hitachinaka-shi,\ Ibaraki,\ 312\text{-}0012,\ Japan}$ 

TEL: +81-29-350-8011 FAX: +81-29-352-9013

URL: <a href="http://www.techno-ap.com">http://www.techno-ap.com</a> E-mail: <a href="mailto:info@techno-ap.com">info@techno-ap.com</a>

# Safety Precautions / Disclaimer

Thank you very much for purchasing the USB-MCA-AMP, Model: APG7305A (hereinafter "This device") of TechnoAP Co., Ltd. (hereinafter "We"). Please read this "Safety Precautions / Disclaimer" before using this device, be sure to observe the contents, and use it correctly.

We are not responsible for any damage caused by abnormality of device, detector, connected device, application, damage to failure, other secondary damage, even if accident caused by using this device.

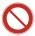

# **Prohibited matter**

- Cannot be used for applications that require special quality and reliability related to human life and accidents.
- Please refrain from using in places with high temperature, high humidity and vibration (excluding countermeasures).
- Do not apply power that exceeds the rating.
- Do not turn on the board product with other metals in contact with the board surface.

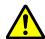

## **Cautions**

- If there is smoke or abnormal heat generation, turn off the power immediately.
- It may not work properly in a noisy environment.
- Be careful of static electricity.
- Product specifications and related documents are subject to change without notice.

# Warranty conditions

The warranty conditions for "our products" are as follows.

- Warranty period: One year after purchase.
- Warranty details: If the product breaks down during use within the warranty period, it will be repaired or replaced.
- Not covered by warranty: We do not guarantee if the cause of failure falls under any of the following.
  - (A) Use other than the original usage of "our products"
  - (B) In addition to the above, causes other than "our company" or "our products" (including force majeure such as natural disasters)
  - (C) Consumables, etc.

## - Contents -

| Overview       |                                                                                                    |                                                                                                    |  |  |
|----------------|----------------------------------------------------------------------------------------------------|----------------------------------------------------------------------------------------------------|--|--|
| Specifications |                                                                                                    |                                                                                                    |  |  |
| Appearance     |                                                                                                    |                                                                                                    |  |  |
| Setu           | ıp                                                                                                    | 7                                                                                                    |  |  |
| 1. 1.          | Connection                                                                                                    | 7                                                                                                    |  |  |
| 1. 2.          | Installation of the driver software                                                                                                    | 8                                                                                                    |  |  |
| 1. 3.          | Installation of the application software                                                                                                    | 16                                                                                                    |  |  |
| Appl           | ication screen                                                                                                    | 19                                                                                                    |  |  |
| 5. 1.          | Startup screen                                                                                                    | 19                                                                                                    |  |  |
| 5. 2.          | Quit screen                                                                                                    | 21                                                                                                    |  |  |
| 5. 3.          | config tab                                                                                                    | 22                                                                                                    |  |  |
| 5. 4.          | file tab                                                                                                    | 26                                                                                                    |  |  |
| 5. 5.          | calibration tab                                                                                                    | 27                                                                                                    |  |  |
| 5. 6.          | Graph                                                                                                    | 29                                                                                                    |  |  |
| Mea            | surement                                                                                                    | 31                                                                                                    |  |  |
| 6. 1.          | Histogram mode                                                                                                    | 31                                                                                                    |  |  |
| 6. 2.          | Waveform mode                                                                                                    | 32                                                                                                    |  |  |
| S. 3.          | Measurement stops                                                                                                    | 32                                                                                                    |  |  |
| File .         |                                                                                                    | 33                                                                                                    |  |  |
| <b>7</b> . 1.  | Histogram data file                                                                                                    | 33                                                                                                    |  |  |
| 7. 2.          | Waveform data file                                                                                                    | 35                                                                                                    |  |  |
| Fund           | ctions                                                                                                    | 36                                                                                                    |  |  |
| 3. 1.          | Data acquisition by external GATE input signal timing                                                                                                    | 36                                                                                                    |  |  |
| 3. 2.          | Data discard by external VETO signal timing                                                                                                    | 36                                                                                                    |  |  |
| 3. 3.          | Calculation method of FWHM (half width)                                                                                                    | 37                                                                                                    |  |  |
| 3. 4.          | Calculation of gross count and net count                                                                                                    | 38                                                                                                    |  |  |
| 3. 5.          | Calculation method of two-point calibration                                                                                                    | 39                                                                                                    |  |  |
| Gau            | ss-fit                                                                                                    | 40                                                                                                    |  |  |
| 9. 1.          | Startup screen                                                                                                    | 40                                                                                                    |  |  |
| 9. 2.          | On-line                                                                                                    | 42                                                                                                    |  |  |
| 9. 3.          | Off-line                                                                                                    | 43                                                                                                    |  |  |
| 9. 4.          | Notes                                                                                                    | 44                                                                                                    |  |  |
| 9. 5.          | End                                                                                                    | 44                                                                                                    |  |  |
| Pea            | ak search                                                                                                    | 45                                                                                                    |  |  |
| 10. 1.         | Startup screen                                                                                                    | 45                                                                                                    |  |  |
| 10. 2.         | On-line                                                                                                    | 47                                                                                                    |  |  |
| 10. 3.         | Off-line                                                                                                    | 48                                                                                                    |  |  |
| 10. 4.         | Notes                                                                                                    | 49                                                                                                    |  |  |
| 10. 5.         | End                                                                                                    | 49                                                                                                    |  |  |
|                | Special Special Specia | Specifications Appearance Setup 4. 1. Connection 4. 2. Installation of the driver software 4. 3. Installation of the application software 5. 1. Startup screen 5. 2. Quit screen 6. 3. config tab 6. 4. file tab 6. 5. calibration tab 6. 6. Graph 6. Measurement 6. 1. Histogram mode 6. 2. Waveform mode 6. 3. Measurement stops File 7. 1. Histogram data file 7. 2. Waveform data file Functions 8. 1. Data acquisition by external GATE input signal timing 8. 2. Data discard by external VETO signal timing 8. 3. Calculation method of FWHM (half width) 8. 4. Calculation of gross count and net count. 8. 5. Calculation method of two-point calibration. Gauss-fit 9. 1. Startup screen 9. 2. On-line 9. 3. Off-line 9. 4. Notes. |  |  |

#### 1. Overview

USB-MCA-AMP (One-channel Multi Channel Analyzer with built-in spectroscopy amplifier) Model: APG7305A (hereinafter this device) is connected to a semiconductor detector, proportional counter, scintillation detector, etc. is an MCA that can directly input the preamp output signal. This device is equipped with a traditional analog circuit spectroscopy amplifier function, and parameters such as shaping time, gain and pole zero are set from the application on the PC. Based on the setting, the peak value is calculated by digital signal processing of semi-Gaussian waveform shaping. It does not use an AC adapter for power. A lightweight and compact MCA that operates only with USB bus power.

There are usually two operations related to measurement: histogram mode and waveform mode. In the histogram mode, spectral data is generated with energy wave height values such as keV on the horizontal axis and counts on the vertical axis. In waveform mode, input signal such as detector preamplifier output to this device, timing processing signal (fast), semi-Gaussian waveform (slow) to PC. It can be used for gain or pole zero adjustment.

The software that comes with this device is driver software and applications that run on Windows.

This manual explains the handling of this device.

# 2. Specifications

Product name: USB-MCA-AMP \* Same as the attached application name

Model: APG7305A \* Including products with alphabets following the model

| Analog Input             | 1 channel                                                                              |
|--------------------------|----------------------------------------------------------------------------------------|
| Input range              | ±1.5V * Preamplifier output signal                                                     |
| Waveform processing      | Semi-Gaussian peaking time 2.2 τ                                                       |
| Shaping time             | 0.25, 0.375, 0.5, 0.75, 1, 1.5, 2, 3, 4, 5, 6, 8, 10, 16 μs                            |
| Baseline restorer        | Auto active gate                                                                       |
| Gain                     | x 1 to x 500                                                                           |
| ADC Gain                 | 16384, 8192, 4046, 2048, 1024, 512, 256 channel                                        |
| Peak detection mode      | Absolute pulse                                                                         |
| Throughput               | 50 kcps or more                                                                        |
| Integral nonlinearity    | ± 0.025% or less                                                                       |
| Derivative non-linearity | ± 1% or less                                                                           |
| Threshold                | 0 to 50% Full-scale from PC                                                            |
| ADC LLD                  | 0 to 100% Full-scale from PC                                                           |
| ADC ULD                  | 0 to 100% Full-scale from PC                                                           |
| External input           | GATE and VETO                                                                          |
| Operation mode           | Histogram and Waveform                                                                 |
|                          | USB 2.0, USB mini-B, Plug: Receptacle                                                  |
|                          | * Connect this device to a USB port capable of supplying power of USB 3.0 or more      |
|                          | and 0.6A or more. If the power supply capacity of the USB 2.0 port is 0.5A, it may not |
| Communication I / F      | work properly or may cause a failure.                                                  |
| Communication            | * USB cable length of 2 m or less is recommended. In the case of laptop PC, please     |
|                          | cancel if there is a low power consumption setting in the USB port or use a USB hub    |
|                          | with power supply by AC adapter. Some USB hubs may require a ground connection         |
|                          | with the detector or PC.                                                               |
| Software                 | Windows OS version, Application USB-MCA-AMP software and Driver software               |
| Dimension                | 70 (W) x 160 (D) x 20 (H) unit: mm                                                     |
| Weight                   | About 230g                                                                             |
|                          | Manual                                                                                 |
| Accessories              | CD-ROM for Driver and Application software installation                                |
|                          | USB cable * Cable with USB (A) male and USB (Mini-B) male connectors                   |

## 3. Appearance

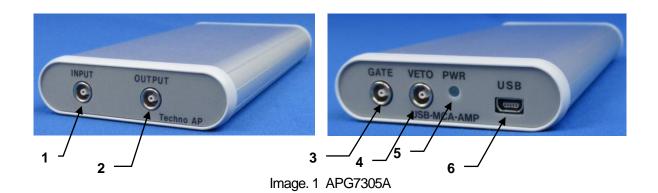

| Front |        |                                                                                            |  |
|-------|--------|--------------------------------------------------------------------------------------------|--|
| 1     | INPUT  | LEMO (EPL.00.250.NTN) connector for preamplifier signal input                              |  |
| 2     | OUTPUT | LEMO (EPL.00.250.NTN) connector for signal processing result selection DAC output          |  |
| Back  | Back   |                                                                                            |  |
| 3     | GATE   | LEMO (EPL.00.250.NTN) connector for external GATE signal input. Input LV-TTL level signal. |  |
|       |        | Input HIGH for data acquisition, LOW for data not acquired.                                |  |
| 4     | VETO   | LEMO (EPL.00.250.NTN) connector for external VETO signal input. Input LV-TTL level signal. |  |
| 4     |        | Input <b>HIGH</b> for data not acquired, <b>LOW</b> for data acquisition                   |  |
| 5     | PWR    | LED lights up when the power is on (connected to a PC).                                    |  |
| 6     | USB    | USB 2.0 Mini-B receptacle (female)                                                         |  |

#### \*Conversion adapter

For the signal input connector to this device, use LEMO, EPL.00.250.NTN or a connector of equivalent shape. When using a signal cable with a BNC connector, it is possible to connect to this device by using the following conversion adapter.

Manufacturer: HUBER+SUHNER Model: 33\_QLA-BNC-01-1/1--\_NE

Specifications: QLA-01 to BNC Connector Gender 1: Interface QLA-01

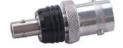

Connector Gender 2: Interface BNC

Image. 2 33\_QLA-BNC-01-1/1--\_NE

If the adapters interfere with each other, use the LEMO-BNC conversion cable as shown in the photo below.

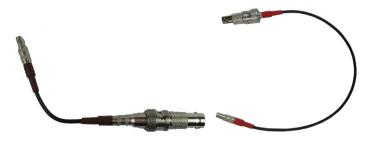

Image. 3 LEMO-BNC conversion cable

## 4. Setup

#### 4. 1. Connection

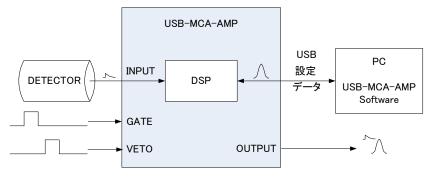

Fig. 1 Connection when using MCA

- 1 Connect USB-MCA-AMP and PC with the supplied USB cable.
  - NOTE: It is necessary to install the driver software on the PC to be connected for the first time. See below for how to install the driver software.

NOTE: Do not connect the signal cable from the detector when the power of this device is OFF.

- 2 Check that the "PWR" LED lights up to indicate that the power is on.
- 3 Connect the preamp output signal of the detector (DETECTOR shown above) to the "INPUT" of this device.
- If control by an external signal is required, input the LV-TTL level to the GATE or VETO terminal. When a peak is detected with a cable connected to the GATE terminal, data is acquired when the signal is open or high. Or when detecting a peak with a cable connected to the VETO terminal, data is acquired when the signal is open, or the signal is low.

#### 4. 2. Installation of the driver software

The first time you connect this device to the computer, you need to install the driver software from the included CD-ROM.

#### For Windows 7

- (1) REQUIRED Log in as Administrator or log in as an account with administrator privileges.
- (2) Connect this device to a PC with a USB cable.
- (3) "Installing device driver software" is displayed at the bottom right of the desktop.

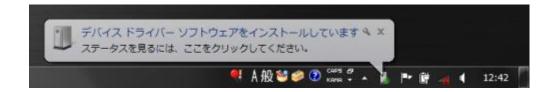

After this, if the message "The device driver software was not installed correctly" is displayed, open the device manager, and check the "USB-MCA-AMP" icon. Right-click on the icon and click "Update Driver Software".

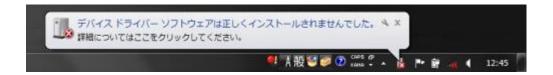

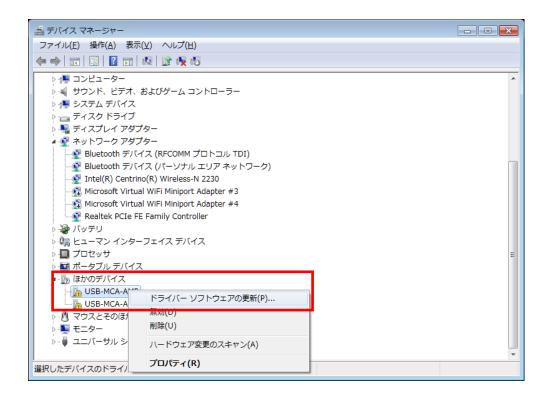

(4) Proceed with the installation interactively.

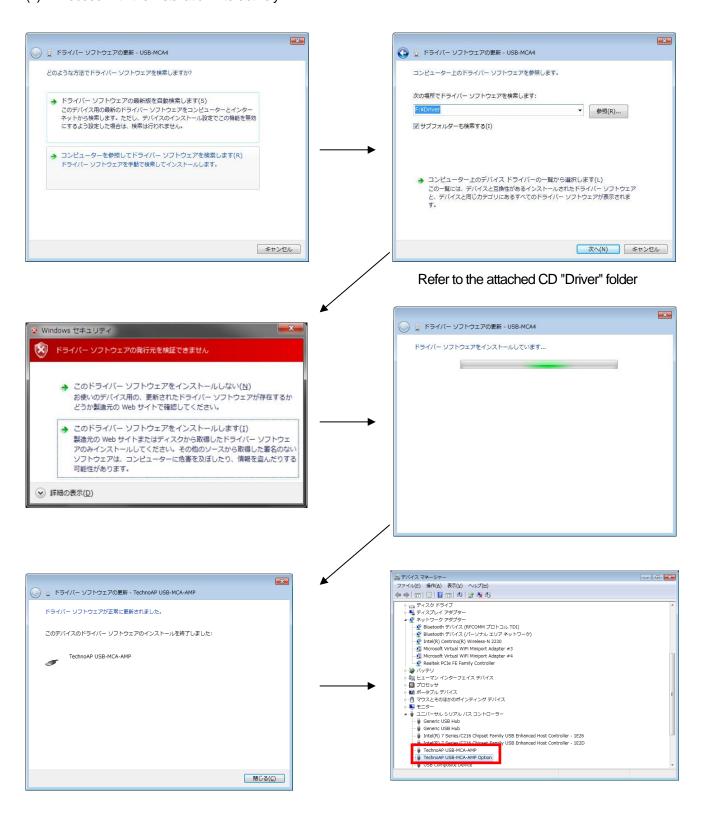

Next, install "Techno AP USB-MCA-AMP Option". After installing the "Techno AP USB-MCA-AMP" driver software, install the "Techno AP USB-MCA-AMP Option" using the same procedure. In Device Manager, check that the two icons "Techno AP USB-MCA-AMP" and "Techno AP USB-MCA-AMP Option" are normal. After successfully installing the driver software, install the application. The installation procedure is described in the next chapter.

#### For Windows 8 (64bit)

In Windows8 (64bit), driver software without a digital signature cannot be installed by default to prevent users from accidentally installing driver software. This driver software does not have a digital signature, so you need to "disable driver signature enforcement" by following the steps below before installing.

- (1) Display the charm on the start screen
  - For mouse operation: Move the mouse to the upper right or lower right corner of the screen.
  - For touch operation: Swipe from the right side of the screen toward the center.
- (2) Select "Settings" from the charms and select "Change PC settings" from the settings menu.

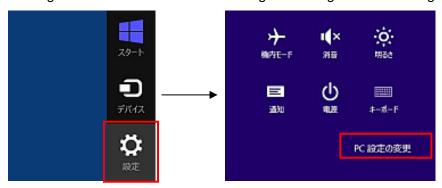

(3) Select "General" from the "PC Settings" screen, and then select "Customize PC startup"-"Restart now".

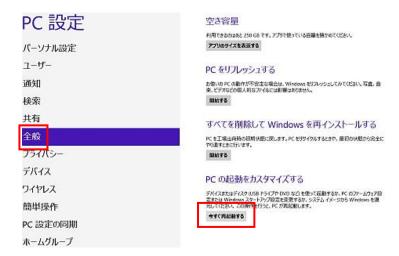

(4) Select "Troubleshooting" from the "Choose Options" screen, and select "Advanced Options" from the "Troubleshooting" screen.

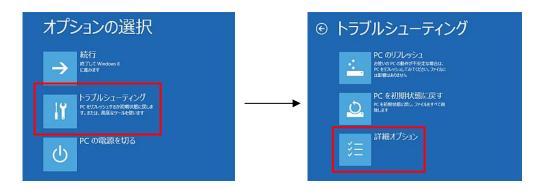

(5) Select "Startup Settings" from the "Advanced Options" screen, and then select "Restart" from the "Startup Settings" screen.

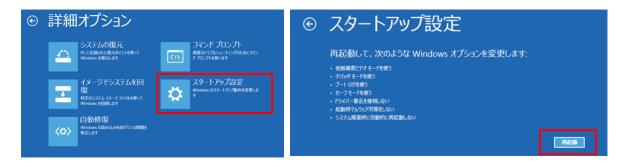

(6) After restarting, press the "7" key on the "Startup Settings" screen and select "7) Disable driver signature enforcement".

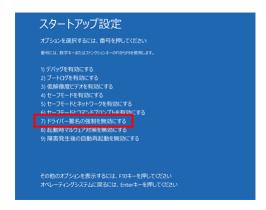

- (7) REQUIRED After rebooting, log in as Administrator or log in with an account with administrator privileges.
- (8) Connect USB-MCA-AMP to your PC with a USB cable.
- (9) Right-click on the Start screen to display the "Apps Bar", select "All Apps", and then select "Control Panel" from the "Apps" view.

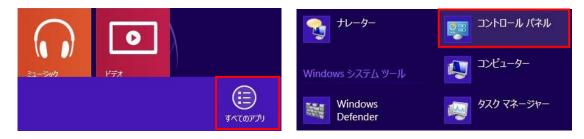

(10) Select "Device Manager" from "Control Panel" to display "Device Manager".

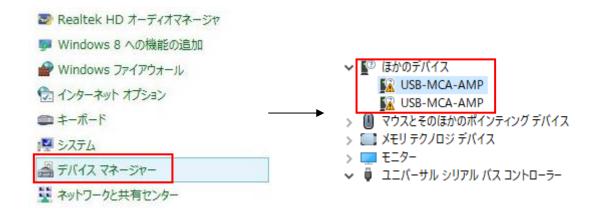

(11) Right-click "USB-MCA-AMP", select "Update Driver Software (P)", and select "Browse my computer for driver software (R)".

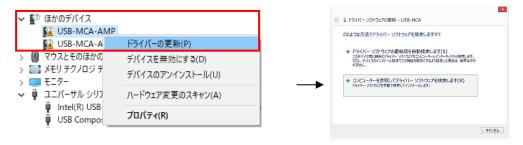

(12) When the "Update Driver Software" screen is displayed, select "Browse (R)", and when the "Browse for Folder" screen is displayed, select the drive where the "USB-MCA-AMP" driver software is stored. Select OK. When you return to the "Update Driver Software" screen, select "Next (N)".

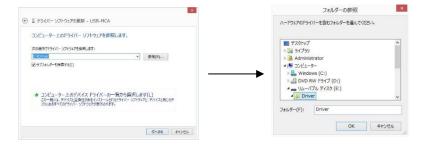

(13) When the "Windows Security" screen appears, select "Install this driver software (I)". When the message "Driver software has been updated successfully" is displayed, select "Close (C)".

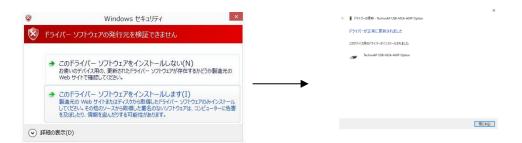

(14) When "Techno AP USB-MCA-AMP" is displayed on the "Device Manager" screen, right-click the remaining "USB-MCA-AMP" and repeat from (11) to update the remaining driver software.

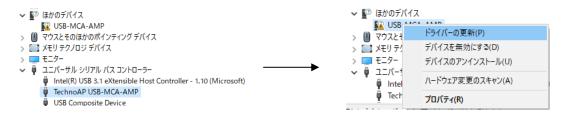

(15) The "Techno AP USB-MCA-AMP Option" is displayed on the "Device Manager" screen, and the driver software installation is complete.

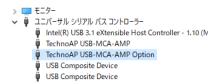

#### For Windows 10 (64-bit)

In Windows 10 (64-bit), driver software without digital signature cannot be installed by default to prevent the user from installing driver software by mistake. Since this driver software does not have a digital signature, it is necessary to "disable force driver signature enforcement" before installing it according to the following procedure.

- (1) Click the "Windows" mark at the bottom left of the screen to display the "Start Menu".
- (2) Select "Settings" from the start menu and select "Change & Security" from the settings menu.

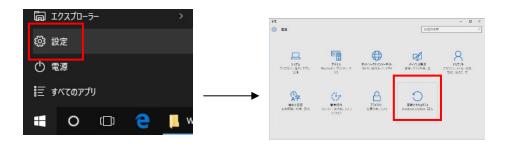

(3) On the "Change and Security" screen, select "Recovery" and select "Customize PC Startup" and "Restart Now".

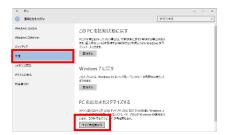

(4) Select "Troubleshooting" on the "Select Option" screen and select "Advanced Option" on the "Troubleshooting" screen.

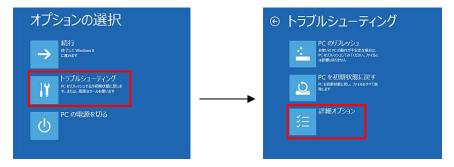

(5) Select "Startup Settings" on the "Advanced Options" screen and select "Restart" on the "Startup Settings" screen.

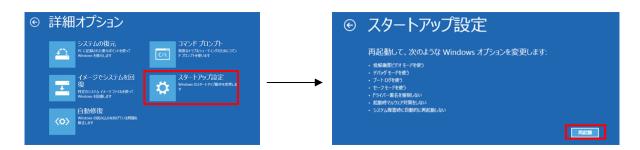

(6) On the "Startup Setting" screen after rebooting, press the "7" key and select "7) Disable Force Driver Signing".

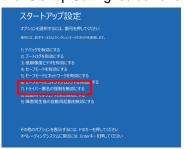

- (7) REQUIRED After rebooting, log in as Administrator or log in with an account with administrator privileges.
- (8) Connect USB-MCA-AMP to PC with USB cable.
- (9) Right-click the "Windows" mark at the bottom left of the screen to display "Menu", and select "Device Manager".

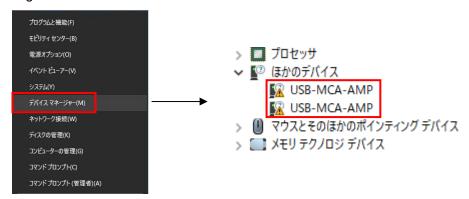

(10) Right-click "USB-MCA-AMP", select "Update Driver Software (P)", and select "Browse my computer for driver software (R)".

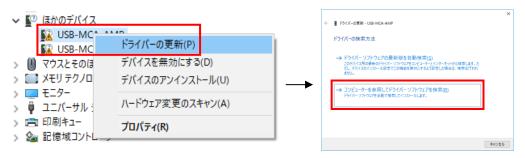

(11) When "Update Driver Software" screen is displayed, select "Reference (R)", and when "Browse Folder" screen is displayed, select the drive where the driver software of "USB-MCA-AMP" is stored. Select when you return to the "Update Driver Software" screen, select "Next (N)".

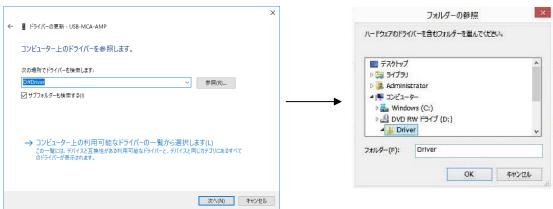

(12) When the "Windows Security" screen is displayed, select "Install this driver software (I)". When "Driver software has been updated successfully" is displayed, select "Close (C)".

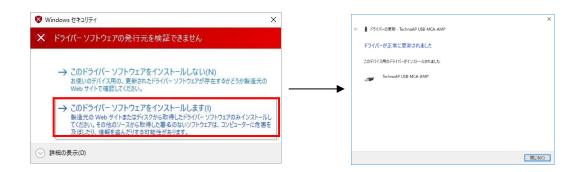

(13) When "TechnoAP USB-MCA-AMP" is displayed on the "Device Manager" screen, right-click the remaining "USB-MCA-AMP", repeat from (11), and update the remaining driver software.

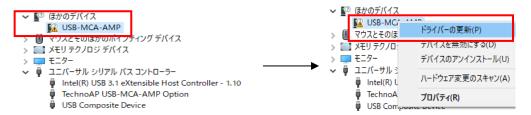

(14) If "TechnoAP USB-MCA-AMP" is not displayed on the "Device manager" screen, select "Show hidden devices" from "Display" in the device menu.

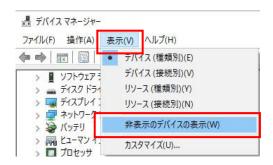

(15) The "TechnoAP USB-MCA-AMP Option" is displayed on the "Device Manager" screen, and installation of the driver software is complete.

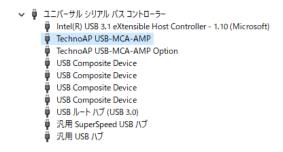

#### 4. 3. Installation of the application software

After the driver software has been successfully installed as described in the previous chapter, you need to install the USB-MCA-AMP application (the executable file) and the LabVIEW runtime engine, which is the development environment. The installer on the included CD contains the USB-MCA-AMP application and the LabVIEW runtime engine, which can be installed at the same time. The installation procedure is as follows.

#### For Windows 7 \* Same for Windows 8

- (1) **REQUIRED** Log in as Administrator or log in as an account with administrator privileges.
- (2) Execute "setup.exe" in the "Application" folder in the attached CD. Proceed with the installation interactively.

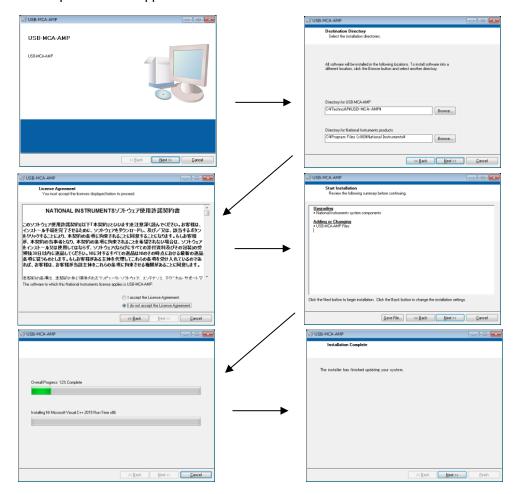

- (3) Execute "Start Button"-"Techno AP"-"USB-MCA-AMP".
- (4) The application "USB-MCA-AMP" will start.

If the "connection error" dialog is displayed immediately after startup, check whether the device is properly connected to the PC and whether the device is recognized by the device manager.

#### For Windows 10

(1) Select "Setup.exe" in the "Application" folder in the supplied CD. Select "Manage" in the application tool of the menu and select "Run as administrator".

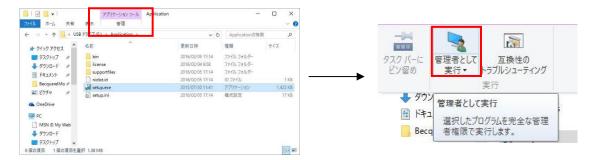

(2) Run "Setup.exe" in the "Application" folder in the supplied CD. Proceed with the installation interactively.

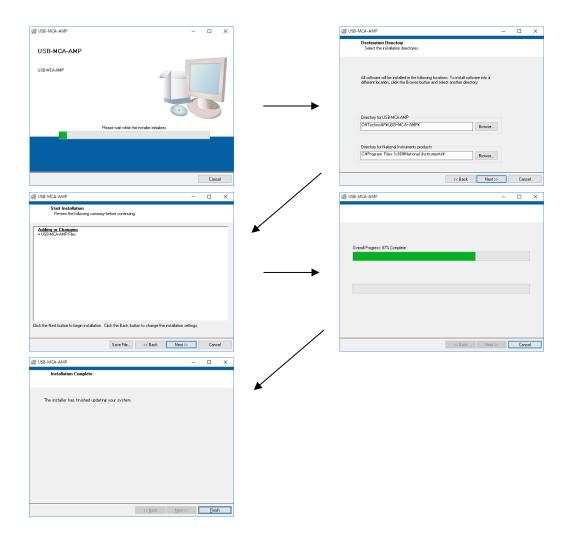

(3) Display the computer restart, click the "Restart" button to restart.

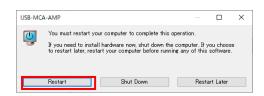

(4) Right-click the "Windows" mark "TechnoAP"-"USB-MCA-AMP".

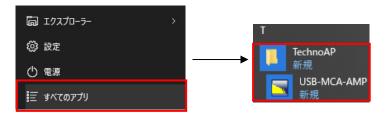

(5) The application "USB-MCA-AMP" starts up.

If a "connection error" dialog is displayed immediately after startup, check if the device is correctly connected to the PC or if the device manager recognizes the device.

#### \* Uninstall

To uninstall, select "USB-MCA-AMP" from "Settings"-"System"-"Apps and Features" and select "Uninstall".

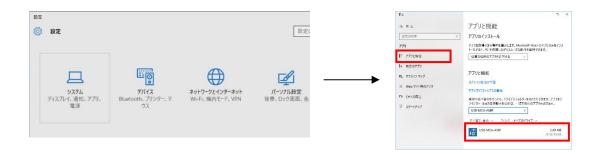

"Uninstall this application and its related information will be stalled easily" is displayed. Select "Uninstall".

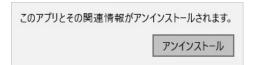

## 5. Application screen

#### 5. 1. Startup screen

Execute in order of start button, "TechnoAP", "USB-MCA-AMP". Alternatively, if you execute the shortcut icon "USB-MCA-AMP" on the desktop, the following startup screen will be displayed.

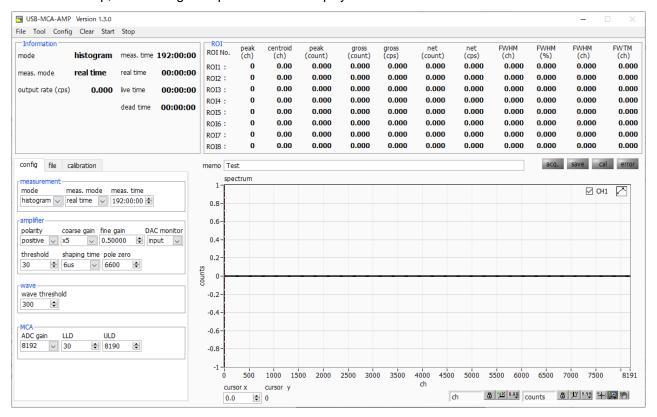

Fig. 2 Startup screen of USB-MCA-AMP

#### Menu section

| File - open config          | Reading the configuration file                                                            |
|-----------------------------|-------------------------------------------------------------------------------------------|
| File - open histogram       | Reading histogram data file                                                               |
| File - open wave            | Reading waveform data file                                                                |
| File - save config          | Save the current settings to a file                                                       |
| File - save histogram       | Save current histogram data to file                                                       |
| File - save wave            | Save waveform data to file                                                                |
| File - save image           | Save this device screen as PNG format image                                               |
| File - quit                 | Terminate this application                                                                |
| Tool - gauss fit analysis   | Open gauss fit screen. Performs Gaussian fitting on the specified peak and performs half- |
|                             | value width analysis, etc.                                                                |
| Tool - peak search analysis | Open peak search screen. Perform peak detection on histogram data and perform half-       |
|                             | value width analysis, etc.                                                                |
| Config                      | Send all settings to this device                                                          |
| Clear                       | Initialize histogram data in this device                                                  |
| Start                       | After sending all settings to this device, send measurement start to this device          |
| Stop                        | Send measurement stop to this device                                                      |

#### **Tab section**

| config      | Measurement settings                                             |
|-------------|------------------------------------------------------------------|
| file        | File settings                                                    |
| calibration | Settings such as ROI (Region Of Interest) for energy calibration |

#### Information section

| mode              | Display "histogram" and "wave"                                                            |
|-------------------|-------------------------------------------------------------------------------------------|
| meas. mode        | Measurement mode. Display "real time" or "live time"                                      |
| meas. time        | Set measurement time                                                                      |
| real time         | Real time (actual measurement time)                                                       |
| live time         | Live time (effective measurement time). Real time minus dead time (see below)             |
|                   | Dead time (invalid measurement time). real time minus live time                           |
| dead time         | This is the dead time from when the input signal exceeds "threshold" (described later) to |
|                   | when a peak is detected, and its peak value is determined.                                |
| output rate (cps) | Number of counts per second between LLD and ULD, secured as a peak                        |

#### **ROI section**

 $\ensuremath{\mathsf{D}}\xspace$  is play the calculated result between ROIs for each channel.

| peak (ch)     | Channel with maximum count                               |
|---------------|----------------------------------------------------------|
| centroid (ch) | Center value (ch) calculated from the sum of all counts  |
| peak (count)  | Maximum count                                            |
| gross (count) | Sum of counts between ROIs                               |
| gross (cps)   | Sum of counts between ROIs per second                    |
| net (count)   | Sum of counts minus background between ROIs              |
| net (cps)     | Sum of counts minus background between ROIs for 1 second |
| FWHM (ch)     | Half width (ch)                                          |
| FWHM (%)      | Half width / Peak value * 100                            |
| FWHM          | Half width                                               |
| FWTM          | 1/10 the width of the peak                               |

| acq. LED  | Blinks during measurement                     |
|-----------|-----------------------------------------------|
| save LED  | Lights up while saving data                   |
| cal LED   | Lights up while calculating data between ROIs |
| error LED | Lights up when an error occurs                |

#### 5. 2. Quit screen

To exit the application, click "File" and then "quit" on the menu bar. After execution, the following confirmation screen for ending is displayed.

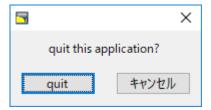

Fig. 3 Quit confirmation window

Click the "quit" button to finish. After execution, the application screen disappears and ends.

#### 5. 3. config tab

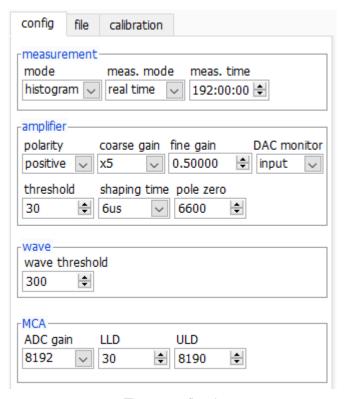

Fig. 4 config tab

#### measurement section

|            | Operation mode selection                                   |                                                                                           |
|------------|------------------------------------------------------------|-------------------------------------------------------------------------------------------|
|            | histogram                                                  | Store the preamp signal peak value on up to 16384 channels. A histogram with energy       |
| mode       |                                                            | on the horizontal axis and counts on the vertical axis is created.                        |
| mode       | wave                                                       | Displays the waveform of the input signal (such as the preamplifier output from the       |
|            |                                                            | detector) to this device, the timing processing signal (fast) inside this device, and the |
|            |                                                            | semi-Gaussian waveform (slow) preamplifier signal.                                        |
|            | Select "real time" or "live time" as the measurement mode. |                                                                                           |
| meas. mode | real time                                                  | Measures preset time data.                                                                |
| meas. mode | live time                                                  | It measures until the effective measurement time (the difference between real time and    |
|            |                                                            | dead time) reaches a preset time.                                                         |
|            | Measuremer                                                 | nt time setting. The setting range is 0 to 192 hours (8 days). When set to 0, there is no |
| meas. time | stop by the m                                              | neasurement time, and even if it exceeds 192 hours, the measurement is continued until    |
|            | you click "Sto                                             | pp" on the menu bar.                                                                      |

#### amplifier section

| polarity    | Input signal polarity selection. Select "positive" for positive polarity and "negative" for negative polarity.                                                                                                    |
|-------------|----------------------------------------------------------------------------------------------------|
|             | Selection of course gain. For the analog input signal, select from "× 1", "× 2", "× 5", "× 10" and amplify                                                                                                    |
|             | by the magnification. The recommendation is "x 1", but if the wave height of the input signal is small,                                                                                                    |
| coarse gain | increase it to "× 2" or more. As described later, select "input" in "DAC monitor", display the signal from                                                                                                    |
|             | the OUTPUT terminal with an oscilloscope, and set so that it can be settled within 2 V without                                                                                                    |
|             | saturation.                                                                                                    |
| fine gain   | Fine gain setting. Multiply the generated semi-gaussian waveform.                                                                                                    |
|             | The status of the input signal or signal processing acquired by this device is analog output from the                                                                                                    |
|             | OUTPUT terminal on the front panel. The waveform to be output is selected from one of "input", "slow"                                                                                                    |
|             | and "fast". Make sure that all are within 2 V and not saturated.                                                                                                    |
| DAC monitor | Chi 100mV M40.0µs A Chi \\ -102mV \\ Chi 100mV M40.0µs A Chi \\ -102mV \\ Chi 100mV M10.0µs A Chi \\ -102mV \\ Chi 100mV M10.0µs A Chi \\ -102mV \\ Chi 100mV M |
|             | Detector signal and input, Detector signal and slow, Detector signal and fast  Set the threshold for the waveform acquisition start timing. The unit is digit. The setting range is 0 to                                                                                                    |
|             | 16383. Set to a value less than or equal to LLD. Triggers peak detection and AD conversion when the waveform shaping input signal exceeds the threshold setting value. If you set this setting too high, you will not get low energy peak values. Conversely, if the setting is too small, noise will be spread out. If "ADC gain" is "16384", set "threshold" and "LLD" to about 100 at first. While looking at the "output rate" and the histogram, gradually lower it to determine the boundary between noise that increases in value and use the value slightly higher as the threshold.                                                                                                    |
| threshold   | threshold  Waveform processing input signal  Peak detection (fast) timing  Fig. 6 threshold and peak detection (abs) timing                                                                                                    |

Performs semi-Gaussian waveform shaping on the preamp output signal to improve S/N.

The setting value is selected from the following.

 $0.25, 0.375, 0.5, 0.75, 1, 1.5, 2, 3, 4, 5, 6, 8, 10, 16 \mu s$ 

The shaping time constant (peaking time) is 2.2 (tau). If you change the settings, you also need to change "pole zero" described later. By clicking on the "ok" button in the following dialog that appears when changing this setting, you can see the standard value of pole zero.

shaping time

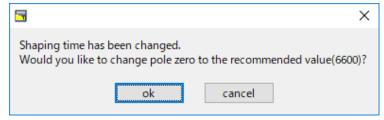

Fig. 7 Dialog asking for confirmation of pole zero

This setting is for the end of the semi-Gaussian shaped signal. The default value is 6600 (when shaping time is  $6 \mu s$ ). Select slow in wave mode or DAC monitor and check the output signal of the OUTPUT terminal with an oscilloscope. Adjust this value so that it is flat if there is an overshoot or undershoot as shown below.

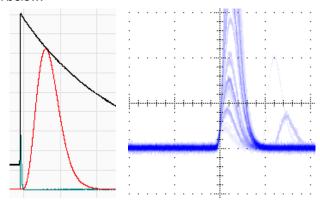

pole zero

Fig. 8 Correct (Left: wave mode, Right: OUTPUT terminal slow output, pole zero at 6600)

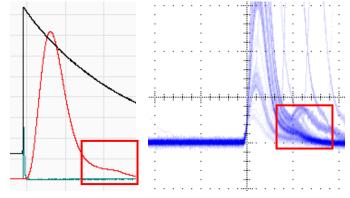

Fig. 9 **Overshoot** (Left: wave mode, Right: OUTPUT terminal slow output, pole zero at 6600)

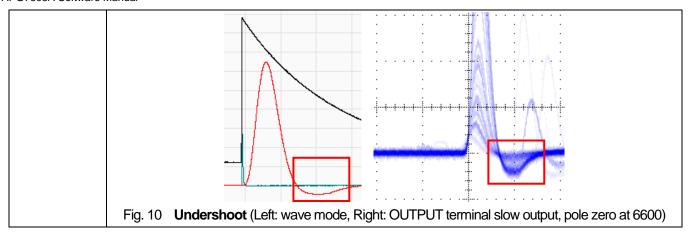

#### wave section

| , | wave threshold | The threshold for the preamp output signal at the start of waveform acquisition. |
|---|----------------|----------------------------------------------------------------------------------|
|   |                | Acquire a waveform that exceeds this value.                                      |

#### MCA section

|          | ADC gain. Select from 16384, 8192, 4096, 2048, 1024 and 512 channels. The maximum non-                     |
|----------|----------------------------------------------------------------------------------------------------|
|          | saturating range of the waveform shaped signal is divided by the channels described above. For             |
| ADC goin | high energy resolution detectors such as HPGe semiconductor detectors, selecting 16384 allows              |
| ADC gain | you to acquire data with finer resolution. However, when the count is low, it takes time to acquire        |
|          | the peak. Since the energy resolution of NaI (TI) scintillation detectors etc. is slightly inferior, if it |
|          | cannot be divided finely, 4096 channels etc. are set.                                                      |
| LLD      | Set the energy LLD (Lower Level Discriminator). The unit is ch. Channels below this threshold are          |
|          | not counted. Set to a value greater than threshold and less than ULD.                                      |
| ULD      | Set the energy ULD (Upper Level Discriminator). The unit is ch. Channels above this threshold are          |
| OLD      | not counted. Set to a value larger than LLD.                                                               |

#### 5. 4. file tab

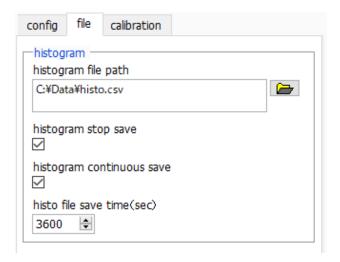

Fig. 11 file tab

### histogram section

|                             | Set the absolute path of the histogram data file.                                              |
|-----------------------------|------------------------------------------------------------------------------------------------|
|                             | NOTE                                                                                           |
|                             | It is not saved with this file name, but based on this file name, it has the following format. |
| histogram file noth         | As an example, set "C: ¥ Data ¥ histogram. Csv" in "histogram file path" and "10" in           |
| histogram file path         | "histogram file save time (sec)", and the date and time is 2015/12/23 12: 34:00.               |
|                             | If so, start saving data with the file name "C: ¥ Data                                         |
|                             | ¥ histogram_20151223_123400.csv".                                                              |
|                             | After 10 seconds, save the file as "C: ¥ Datahistogram_20151223_123510.csv".                   |
| histogram stan sava         | The histogram data is saved to a file at the end of measurement.                               |
| histogram stop save         | The file save destination is the same as the above format.                                     |
|                             | Set whether to save histogram data to a file at set time intervals.                            |
| histogram continuous covo   | NOTE                                                                                           |
| histogram continuous save   | Depending on the processing status, the save interval may be shifted.                          |
|                             | Used for simple backup.                                                                        |
| histo filo sovo timo (oco)  | Set the time interval for continuous storage of histogram data. The unit is seconds.           |
| histo file save time (sec.) | The setting range is 5 seconds to 3600 seconds.                                                |

#### 5, 5, calibration tab

Set ROI (Region Of Interest) and energy calibration. By setting the ROI to the spectral peak, the peak count number and half width are calculated.

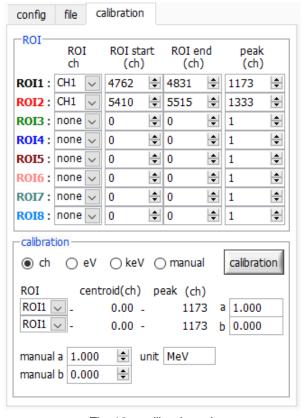

Fig. 12 calibration tab

#### **ROI section**

| ROI CH     | Select the channel number of ROI target.                                                           |
|------------|----------------------------------------------------------------------------------------------------|
| KOICH      | Up to 8 ROIs can be set for one channel signal                                                     |
| DOI otort  | Set the start position of the ROI.                                                                 |
| ROI start  | The unit depends on the energy calibration situation.                                              |
| DOLand     | Set the end position of the ROI.                                                                   |
| ROI end    | The unit depends on the energy calibration situation.                                              |
|            | Defines the energy value of the peak position (ch). For Co-60, set this to 1173 or 1332. When "ch" |
| nools (ab) | is selected in the next "calibration" section, a peak between ROIs is detected, and keV / ch is    |
| peak (ch)  | calculated from the peak position (ch) and the set energy value, and the calculation result of the |
|            | half width It becomes.                                                                             |

#### calibration section

| Type of calibration | Select the unit of the X axis from the following four.                                                                                                    |
|---------------------|----------------------------------------------------------------------------------------------------|
| ch                  | Unit display of Ch (channel). Units such as ROI "FWTM" "FWHM" are arbitrary.                                                                                                    |
| eV                  | Unit display of eV. Calculate the slope a and intercept b of the linear function $y = ax + b$ so that ch                                                                                                    |
|                     | becomes eV by two-point calibration of two types of peaks (center value) and energy value in one                                                                                                    |
|                     | spectrum, and set as the X axis You The unit such as "FWTM" of "FWTM" of ROI is "eV".                                                                                                    |
|                     | Unit display of keV. Calculate the slope a and intercept b of the linear function $y = ax + b$ so that ch                                                                                                    |
|                     | becomes keV by two-point calibration of two types of peaks (center value) and energy value in one                                                                                                    |
| keV                 | spectrum, and set as the X axis You The unit such as "FWTM" of "FWTM" of ROI is "keV".                                                                                                    |
|                     | As an example, if there are 1173.24keV of Co-60 in 5717.9ch and 1332.5keV of Co-60 in 6498.7ch,                                                                                                    |
|                     | a is calculated automatically as 0.20397 and b as 6.958297 from 2-point calibration.                                                                                                    |
|                     | Setting of slope a, intercept b and unit label of linear function $y = ax + b$ .                                                                                                    |
| manual              | Set at "manual a", "manual b" and "unit" as needed and use for energy calibration.                                                                                                    |
|                     | Select the target ROI number for energy or time calibration. The "centroid" and "peak" next to the                                                                                                    |
|                     | right show the center value of the selected ROI and the energy value being set. For example, when                                                                                                    |
| ROI                 | "ROI1" and "none" are selected, one-point calibration is performed using the peak center value of                                                                                                    |
|                     | ROI1 and the preset "peak". When "ROI1" and "ROI2" are selected, 2-point calibration is performed                                                                                                    |
|                     | using the peak center values of ROI1 and ROI2 and the preset "peak".                                                                                                    |
| manual a and b      | The slope of the linear function $y = ax + b$ is displayed as a, and the intercept as b to create the                                                                                                    |
| manual a and b      | graph of the energy calibration calculation result.                                                                                                    |
|                     | Perform energy calibration according to the type of calibration. The slope a and the intercept b of                                                                                                    |
|                     | the linear function $y = ax + b$ applied to the horizontal axis of the graph after execution are calculated                                                                                                    |
|                     | and displayed in the lower "a" and "b". For the calculation method, refer to "7.7. Calculation method                                                                                                    |
|                     | of 2-point calibration" below.                                                                                                    |
|                     |                                                                                                    |
|                     | For example, select "keV" in the "calibration" section as shown in the figure below, and click the                                                                                                    |
|                     | "calibration" button. Each peak will be each from the "centroid" and "peak" values of "ROI1" and                                                                                                    |
|                     | "ROI2". The energy calibration is performed to obtain the energy value of, and the horizontal axis                                                                                                    |
|                     | unit of the graph, the setting value of the ROI, and the unit of the calculation result of the ROI are                                                                                                    |
| Calibration button  | also "keV".                                                                                                    |
| Cambration batton   |                                                                                                    |
|                     |                                                                                                    |
|                     | 17.22 0 0.00 0.00 0.00 0.00 0.00 0.00 0.0                                                                                                    |
|                     | Column   Column   C |
|                     | CO   CO   CO   CO   CO   CO   CO   CO                                                                                                    |
|                     |                                                                                                    |
|                     |                                                                                                    |
|                     | Fig. 13 When "keV" is selected in the calibration section                                                                                                    |
|                     | Left: before energy calibration, Right: after energy calibration                                                                                                    |
|                     |                                                                                                    |

#### 5. 6. Graph

| spectrum graph | In histogram mode, the horizontal axis is energy, and the vertical axis is count histogram.                                                                                                    |
|----------------|----------------------------------------------------------------------------------------------------|
| cursor x       | Set the position of the dotted line cursor in the graph. The count value on the spectrum at the set position is displayed in "cursor y".                                                                                                    |
| cursor y       | Set the position of the dotted line cursor in the graph. To set the cursor X direction, use "cursor x" or drag and drop the cursor.                                                                                                    |
| Plot legend    | Set the graph color, line type, etc. You can switch between showing and hiding in the submenu on the graph.                                                                                                    |
| X axis range   | Right-click on the X axis and select "Auto scale" to make it auto scale. When deselected, auto scaling is canceled, and the X axis minimum and maximum values are fixed. If you want to change the minimum or maximum value, place the mouse pointer over the number you want to change and click or double-click to change it. |
| Y axis range   | Right-click on the Y axis and select "Auto scale" to make it auto scale. When deselected, auto scaling is canceled, and the Y axis minimum and maximum values are fixed. If you want to change the minimum or maximum value, place the mouse pointer over the number you want to change and click or double-click to change it. |
| x axis         | In the X-axis, set whether auto-scaling, accuracy, mapping (linear / logarithm).                                                                                                    |
| y axis         | In the Y-axis, set whether auto-scaling, accuracy, mapping (linear / logarithm).                                                                                                    |

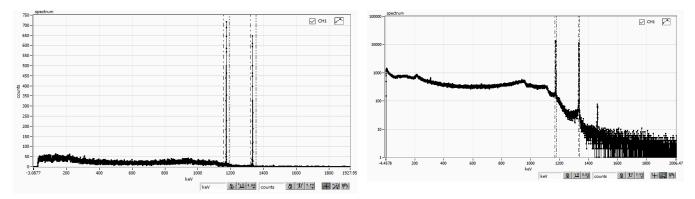

Fig. 14 Histogram graph LEFT: linear in vertical axis mapping mode, RIGHT: logarithmic

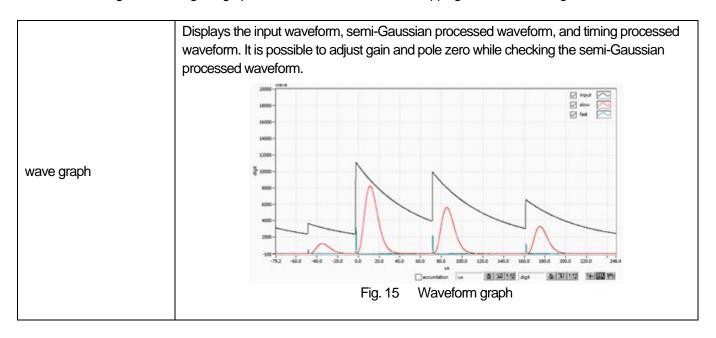

| accumulation | Overlapping enable / disable setting. When ON, the waveform is displayed by superimposing the last 16 times read last time. |
|--------------|----------------------------------------------------------------------------------------------------|
| +            | It is a cursor movement tool. The cursor can be moved on the graph when setting the ROI.                                    |
|              | Zoom. Click to select and execute the following 6 types of zoom in and zoom out.                                            |
|              | 1 2 3                                                                                                    |
|              |                                                                                                    |
|              | 4 5 6                                                                                                    |
| P            | Fig. 16 Graph, tools for zoom-in and zoom-out                                                                               |
|              | Square: Use this option to click a point on the display that you want to be a corner of the                                 |
|              | zoom area and drag the tool until the rectangle occupies the zoom area.                                                     |
|              | 2. <b>X-Zoom:</b> Zooms in on the area of the graph along the x-axis.                                                       |
|              | 3. <b>Y-Zoom:</b> Zooms in on the area of the graph along the Y axis.                                                       |
|              | 4. Fit zoom: Auto scale all X and Y scales on the graph.                                                                    |
|              | 5. <b>Zoom out around the point:</b> Click the center point to zoom out.                                                    |
|              | 6. <b>Zoom in around the point:</b> Click the center point to zoom in.                                                      |
| 4m)          | Pan tool. You can grab the plot and move it over the graph.                                                                 |

#### 6. Measurement

#### 6. 1. Histogram mode

- 1 | Select "histogram" in "mode" in "config" tab. "histogram" is displayed for "mode" in the "Information" section.
  - Click "Clear" on the menu bar. The histogram data in this device is initialized.
- 2 If you want to continue the previously measured histogram or measurement results, start the next measurement without clicking "Clear".
- 3 Click "Start" on the menu bar to start measurement after all settings have been sent to this device.

After starting measurement, transition to the following state.

- "acq" LED blinks.

4

- The measurement status is displayed in the "Information" section.
- Real time acquired from this device is displayed in "real time".
- The "live time" of each channel will display the live time acquired from this device.
- The dead time obtained from this device is displayed in "dead time" of each channel.
- For "ROI" for each "ROI No.", center value, gross count (total within range) and rate, net count (total within range total minus background) by setting "ROI range" in "calibration" tab Calculation results such as net count), rate, half width, 1/10 width etc are displayed.
- The graph displays the histogram of the peak value on the horizontal axis.

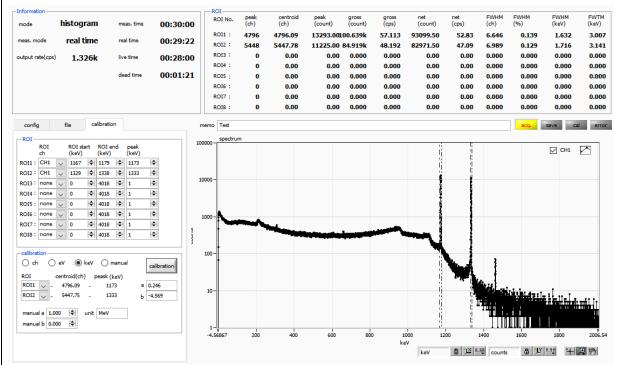

Fig. 17 Histogram mode measurement screen

#### 6, 2, Waveform mode

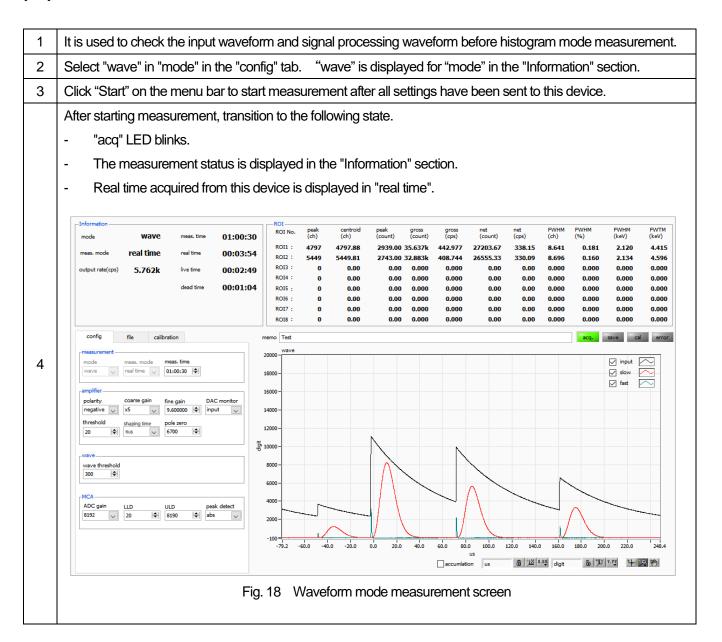

#### 6. 3. Measurement stops

When "meas. Mode" is "real time", the measurement ends when "real time" reaches "meas. Time".

When "meas. Mode" is "level time", the measurement ends when the latest "live time" reaches "meas. Time".

Click "Stop" on the menu bar to stop during measurement. Stop measurement after execution.

# 7. File

# 7. 1. Histogram data file

| 1 | File format           | Text format separated by comma (csv)                                                        |
|---|-----------------------|---------------------------------------------------------------------------------------------|
| 2 | File name             | Create arbitrarily                                                                          |
|   | Configuration         |                                                                                             |
|   | [Header]              | Header section                                                                              |
|   | memo                  | Memo                                                                                        |
|   | meas. mode            | Measurement mode. Real time or live time.                                                   |
|   | meas. Time (sec)      | Measurement time. Unit is seconds                                                           |
|   | real time (sec)       | Real time per channel. Unit is seconds                                                      |
|   | live time (sec)       | Live time per channel. Unit is seconds                                                      |
|   | dead time (sec)       | Dead time per channel. Unit is seconds                                                      |
|   | start Time            | Measurement start date time                                                                 |
|   | end Time              | Measurement end date time                                                                   |
|   | mode                  | Histogram or wave                                                                           |
|   | polarity              | Polarity                                                                                    |
|   | coarse gain           | Coarse gain                                                                                 |
|   | fine gain             | Fine gain                                                                                   |
|   | shaping time          | Shaping time                                                                                |
|   | pole zero             | Pole zero                                                                                   |
|   | wave threshold        | Wave threshold                                                                              |
| 3 | ADC gain              | ADC gain                                                                                    |
|   | threshold             | Threshold                                                                                   |
|   | LLD                   | Energy LLD                                                                                  |
|   | ULD                   | Energy ULD                                                                                  |
|   | peak detect           | Peak detection method (abs.)                                                                |
|   | oursor <b>v</b> (apv) | Cursor position for acquiring histogram count value. The unit is displayed on the X-axis in |
|   | cursor <b>x</b> (any) | the graph.                                                                                  |
|   | cursor y (count)      | Cursor position and count value on the histogram                                            |
|   | [Calculation]         | Calculation section, NOTE: The following is saved for each ROI                              |
|   | ROI No.               | Input channel number targeted by ROI.                                                       |
|   | ROI start (ch)        | ROI start position (ch.)                                                                    |
|   | ROI end (ch)          | ROI end position (ch.)                                                                      |
|   | peak (any)            | Definition energy value of peak between ROI                                                 |
|   | peak (ch)             | Peak position between ROIs (ch.)                                                            |
|   | centroid (ch)         | Center position between ROIs (ch.)                                                          |
|   | peak (count)          | Maximum peak count between ROIs                                                             |
|   | gross (count)         | Sum of counts between ROIs                                                                  |
|   | gross (cps)           | 1 second gross (count)                                                                      |

#### APG7305A Software Manual

| [Data]            | Data section el or eV, keV, arbitrary), histogram data. Up to 16384 points. |
|-------------------|-----------------------------------------------------------------------------|
| output rate (cps) | Number of events processed per second                                       |
| [Status]          | Status section                                                              |
| FWTM (any)        | 1/10 width between ROIs (keV etc)                                           |
| FWHM (any)        | Half-width between ROIs (keV etc)                                           |
| FWHM (%)          | Half-width between ROIs (%)                                                 |
| FWHM (ch)         | Half-width between ROIs (ch)                                                |
| net (cps)         | 1 second net (count)                                                        |
| net (count)       | Sum of counts minus background between ROIs                                 |

# 7. 2. Waveform data file

This is the format of the data file saved in waveform mode.

| 1 | File format            | Text format separated by comma (csv)      |
|---|------------------------|-------------------------------------------|
| 2 | File name              | Create arbitrarily                        |
|   | Configuration          |                                           |
|   | [Header]               | Header section                            |
|   | memo                   | Memo                                      |
|   | meas. mode             | Measurement mode. Real time or live time. |
|   | meas. time (sec)       | Measurement time. Unit is seconds         |
|   | real time (sec)        | Real time per channel. Unit is seconds    |
|   | live time (sec)        | Live time per channel. Unit is seconds    |
|   | dead time (sec)        | Dead time per channel. Unit is seconds    |
|   | start time             | Measurement start date time               |
|   | end time               | Measurement end date time                 |
|   | mode                   | More. wave                                |
|   | polarity               | Polarity if input signal                  |
| 3 | coarse gain            | Coarse gain                               |
| 3 | fine gain              | Fine gain                                 |
|   | shaping time           | Shaping time                              |
|   | pole zero              | Pole zero                                 |
|   | wave threshold         | Wave threshold                            |
|   | ADC gain               | ADC gain                                  |
|   | threshold              | threshold                                 |
|   | LLD                    | Energy LLD                                |
|   | ULD                    | Energy ULD                                |
|   | peak detect            | Peak detection method (abs.)              |
|   | [Status]               | Status section                            |
|   | output rate (cps)      | Number of events processed per second     |
|   | [Data]                 | Data section                              |
|   | Time (us), input, slov | w, fast. Up to 16384 points.              |

#### 8. Functions

## 8. 1. Data acquisition by external GATE input signal timing

When you want to acquire event data at that time from an external condition when an event occurs, input a LV-TTL level signal to the LEMO connector "GATE" on the front panel. When it is high, it measures. When it is low, it does not measure.

Set the external GATE input signal to slow with the DAC monitor and input it in such a range (see the figure below) that the slow output signal from the OUTPUT terminal is sufficiently covered. The guideline for the pulse width of the external GATE input signal is × 8 for shaping time.

Adjust so slow pole zero does not overshoot or undershoot. Keep the external GATE input signal high until the slow output input signal goes from the baseline to the point where it exceeds the threshold level Vth.

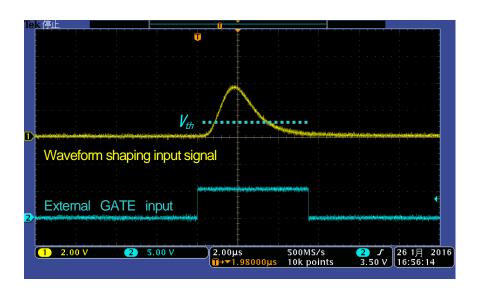

Fig. 19 External GATE input signal timing

NOTE: As for the external GATE input signal, at LV-TTL level, 0.8 V or less is judged as LOW level and 2.0 V or more is judged as High level. The maximum input voltage is 5V.

#### 8. 2. Data discard by external VETO signal timing

When you want to acquire event data at that time from an external condition when an event occurs, input a LV-TTL level signal to the LEMO connector "VETO" on the front panel. Contrary to the "GATE" function, it measures when it is low and does not measure when it is low. The timing is the same as GATE described above.

# 8. 3. Calculation method of FWHM (half width)

The FWHM (Full Width at Half Maximum) in the "status" tab is calculated as follows.

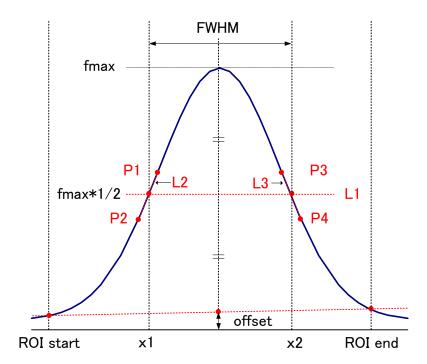

Fig. 20 Calculation of FWHM

| 1 | The maximum value fmax between ROI Start and ROI end in the histogram is detected.                               |  |
|---|----------------------------------------------------------------------------------------------------|--|
| 2 | Connect the intersection point of histogram and ROI start with the intersection point of histogram and ROI end.  |  |
|   | The background offset (offset) is calculated by finding the intersection of the straight line and the line drawn |  |
|   | vertically from the peak value fmax to the x axis.                                                               |  |
| 3 | Calculate 1/2 of fmax minus offset and draw a straight line L1 parallel to the X axis.                           |  |
|   | In order to find two points where the histogram and L1 intersect, the crossing points P1 and P2 and P3 and P4    |  |
| 4 | are detected.                                                                                                    |  |
| 5 | Draw a straight line L2 connecting P1 and P2 and a straight line L3 connecting P3 and P4.                        |  |
| 6 | Find the X coordinate x1 of the intersection of L1 and L2, and the X coordinate x2 of the intersection of L1 and |  |
|   | L3.                                                                                                    |  |
| 7 | The difference between x2 and x1 is FWHM                                                                         |  |

# 8. 4. Calculation of gross count and net count

The "gross" and "net" counts in the "ROI" part are calculated by the Covell method.

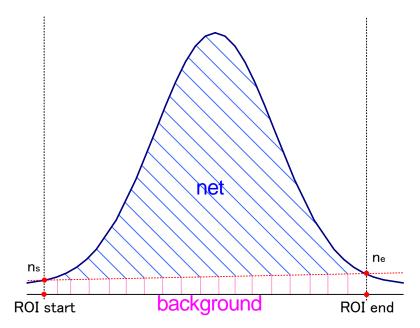

Fig. 21 Calculation of gross count and net count

| 1 | "gross" count is the sum of counts between ROI start and ROI end.                                                      |
|---|----------------------------------------------------------------------------------------------------|
| 2 | The "net" count is the net count of the peak minus the background count from the "gross" count (blue shaded            |
|   | area above).                                                                                                    |
|   | Background (background) count connects ROI start and spectrum intersection ns with ROI end and spectrum                |
| 3 | intersection ne by a straight line. This is the area of the rectangle surrounding the four points of ROI start, ns, ne |
|   | and ROI end (pink line in the above figure).                                                                           |

#### 8. 5. Calculation method of two-point calibration

#### In histogram mode

Perform a two-point calibration using the centroid of the two energy peaks and the peak energy value to make the unit scale of the X axis of the graph an energy (e.g., keV). One-point calibration is also possible.

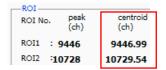

Set "ROI start (keV)" and "ROI end (keV)" in the upper "ROI" in the "calibration " tab, referring to the "centroid (ch)" value of ROI1 / ROI2 displayed in "ROI "at the top of the graph. Or set the range of ROI1 and ROI2 by cursor movement of the graph.

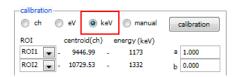

Select the radio button "keV" in "calibration" at the bottom of the "calibration" tab. Select "ROI1" and "ROI2" as the ROI in "calibration" at the bottom of the "calibration" tab.

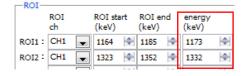

Set the peak energy of each of ROI1 / ROI2 to "keV" for how many keV it corresponds.

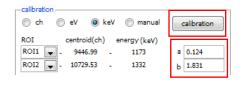

When you click the "calibration" button, the slope a and intercept b of the linear equation y = ax + b, which are calculated by the following equation, are automatically reflected in the lower positions of "a" and "b".

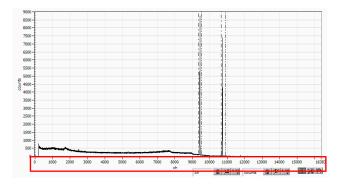

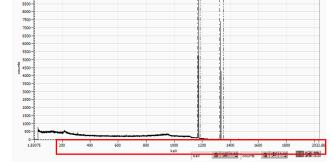

Fig. 22 Before energy calibration (Left), After energy calibration (Right)

```
a = (peak1-peak2) / (centroid1-centroid2)
b = y - ax
```

For example, using Co-60, with 1473 keV centroid 9446.99 ch. And 1332 keV centric 10729.53 ch.

```
a = (1332 - 1173) / (10729.53 - 9446.99) = 0.124
b = 1332 - 0.124 * 10729.53 = 1.831
```

As described above, "a" is automatically reflected as "0.124" and "b" is automatically reflected as "1.831", and the unit scale of the X axis is created by the linear expression 0.124 \* ch + 1.831.

#### 9. Gauss-fit

This software has a peak analysis function by Gauss fitting. By opening the dedicated screen, you can calculate the half-value width, etc. by dividing the peaks with a small number of counts and the peaks that overlap with each other during measurement or for the histogram data in the data file.

#### 9. 1. Startup screen

Select Tool from the menu bar and execute gauss fit analysis. After execution, the startup screen shown below will be displayed.

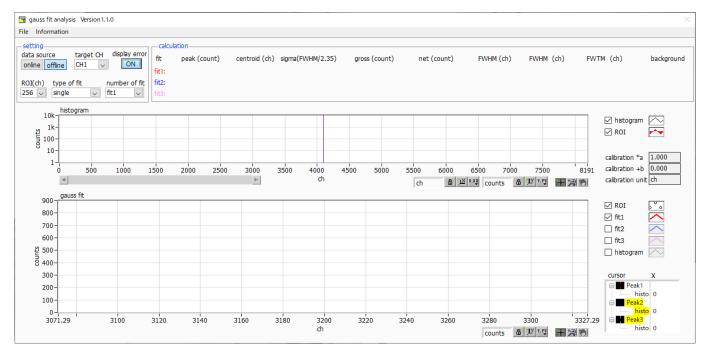

Fig. 23 Gauss fit startup screen

#### Menu section

| File - open gauss fit file | Read Gauss fit file                                                                                            |  |
|----------------------------|----------------------------------------------------------------------------------------------------|--|
| File - open histogram file | Read histogram data file                                                                                       |  |
| File - save gauss fit file | Save Gaussian fit data to a file                                                                               |  |
| File - save image          | Save screen in png format                                                                                      |  |
| File - close               | Exit screen                                                                                                    |  |
| Information                | Display the information screen. Display precautions when using this screen on the dialog screen    Information |  |

# **Setting section**

| data source   | Select the data to be analyzed                                                               |
|---------------|----------------------------------------------------------------------------------------------|
| online        | Targets the data being measured on the main screen                                           |
| offline       | Targets the data in the pre-read histogram data file or Gauss fit data file                  |
| target CH     | Analysis target CH setting                                                                   |
| display error | Select the error to be displayed                                                             |
| DOI (ab)      | It is the number of data points to be analyzed to be displayed in the graph of gauss fit.    |
| ROI (ch)      | Choose from 256 or 512 channels                                                              |
| type of fit   | Select the type of Gaussian fit either single or combination. Single is normally sufficient. |
| type of fit   | Select combination in case two or three peaks come too close to fit.                         |
| number of fit | Setting the number of Gaussian fits. Gaussian fit analysis can be performed on up to 3       |
| Humber of fit | peaks for a single histogram                                                                 |

#### **Calculation section**

| alculation section |                                                                                                 |  |
|--------------------|-------------------------------------------------------------------------------------------------|--|
| peak (count)       | Maximum count                                                                                   |  |
| centroid (ch)      | Median value (ch) calculated from the sum of all counts                                         |  |
| sigma(FWHM/2.35)   | Standard deviation                                                                              |  |
| gross (count)      | Sum of counts                                                                                   |  |
| net (count)        | Sum of counts minus background                                                                  |  |
| FWHM (ch)          | Half width                                                                                      |  |
| FWHM               | Half width * The unit is the energy calibration state on the main screen.                       |  |
| FWTM               | 1/10 width of the peak * The unit is the energy calibration state on the main screen.           |  |
| background         | background value                                                                                |  |
| calibration *a     | The energy calibration factor *a on the main screen is displayed                                |  |
| calibration +b     | The energy calibration factor +b on the main screen is displayed.                               |  |
| calibration unit   | The unit on the main screen is displayed                                                        |  |
|                    | The histogram plot in the histogram graphs the histogram data for Gaussian fit. The ROI         |  |
|                    | plot is the part displayed in the gauss fit graph and is displayed in red. You can change       |  |
| histogram graph    | the display position while keeping the number of display points constant by moving the          |  |
|                    | horizontal slide bar at the bottom left of the graph to the left or right. If each check box is |  |
|                    | checked, the plot is displayed, and if it is not checked, the plot is hidden.                   |  |
|                    | From the histogram data displayed in the histogram graph, the channel set by ROI (ch)           |  |
|                    | is extracted from the start position of the X axis of the gauss fit graph and displayed. The    |  |
|                    | fit1 to fit3 plots are Gaussian-fitted data for the peaks set by each cursor. Histogram plots   |  |
|                    | are concatenated data of Gaussian fit results. You can change the display position while        |  |
| gauss fit graph    | keeping the number of display points constant by dragging the graph area after select the       |  |
|                    | pan button 🐚 at the bottom right of the graph to the left or right. The X of the cursor at      |  |
|                    | the bottom right of the graph is the position of the cursor to be aligned with the Gaussian     |  |
|                    | fit target peak, and you can also move the cursor by directly inputting X. If each check box    |  |
|                    | is checked, the plot is displayed, and if it is not checked, the plot is hidden.                |  |

#### 9, 2, On-line

For the histogram acquired during measurement, perform Gaussian fit analysis for the specified peak according to the following procedure.

- Select data source, "online".
- Start measurement in histogram mode. The histogram during measurement is displayed in the histogram graph.
- 3. In the gauss fit graph, the histogram of the part of interest in the histogram graph is displayed. To set the horizontal axis range of this graph, enter the minimum value of the horizontal axis of the gauss fit graph directly or move the vertical cursor in the histogram graph to the target range. After that, the histogram graph will have the range selected in the gauss fit graph red.
- 4. Set up to three vertical cursors at the approximate peak part of the analysis target. To set the cursor, drag the red, blue, and pink vertical cursor lines while the button in the red frame in the figure below is pressed, and drop them on the peak part. Alternatively, you can move the cursor and set it by entering a numerical value in the X value of the cursor at the bottom right of the screen.
- 5. Calculation results such as half-value width based on each Gaussian fit data are displayed in the calculation section

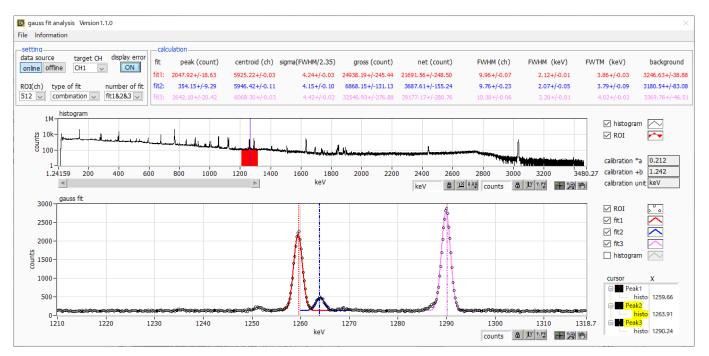

Fig.25 Gauss fit screen, ONLINE

#### 9, 3, Off-line

For the histogram obtained by reading the histogram data file or the Gauss fit data file, perform Gauss fit analysis for the specified peak by the following procedure.

- 1. Select data source, "offline".
- 2. Click open gauss fit file or open histogram file from file in the menu. A file selection dialog is displayed. Select the data file to be read and open it. The histogram in the data file is displayed in the histogram graph

The rest of the procedure is the same as the on-line mode.

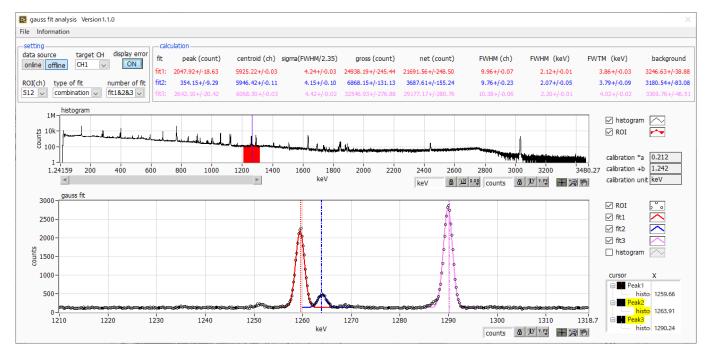

Fig.26 Gauss fit screen, OFFLINE

#### 9, 4, Notes

Please note the following points to operate normally on the Gauss fit screen.

- When selecting combination as type of fit and setting the number of fit to two or more, set fit1 and fit2 in this order from the left in the gauss fit graph. If fit1 is not working properly, the following fit2 and fit3 will also be hidden.
- The peak to be fitted should be displayed without being cut off at both ends of the gauss fit graph.
- If the peak value on the calculation tab and the peak value on the gauss fit graph do not match, move the horizontal axis range of the graph or the fit cursor.

### 9. 5. End

To close this screen, click close from File on the menu bar.

## 10. Peak search

This software has a function to automatically detect peaks and perform peak analysis. You can open the dedicated screen and automatically detect the peak and calculate the half width etc. for the histogram data of the data file during measurement.

## 10. 1. Startup screen

Execute peak search analysis from Tool on the menu bar. After execution, the startup screen shown below will be displayed.

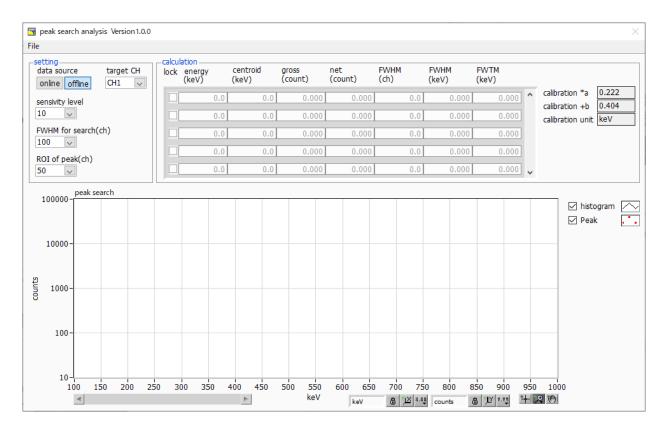

Fig.27 Peak search startup screen

#### Menu section

| File - open peak search file | Read peak search file      |
|------------------------------|----------------------------|
| File - open histogram file   | Read histogram data file   |
| File - save peak search file | Save peak search to a file |
| File - save image            | Save screen in png format  |
| File - close                 | Exit screen                |

## **Setting section**

| data source               | Select the data to be analyzed                                                           |
|---------------------------|------------------------------------------------------------------------------------------|
| online                    | Targets the data being measured on the main screen                                       |
| offline                   | Targets the data in the pre-read histogram data file or Gauss fit data file              |
| target CH                 | Analysis target CH setting                                                               |
| appoitivity layed         | Selection of peak detection threshold. If the value is small, even a slight peak will be |
| sensitivity level         | detected.                                                                                |
| CIA/LIM for exercise (ch) | Approximate half-value width required for peak search. The unit is channel. Set the      |
| FWHM for search (ch)      | approximate half width from the actual peak by channel (point)                           |
| ROI of peak (ch)          | Setting the number of ROI plots (CH) for the peak                                        |

## **Calculation section**

| If you want to display it at the top of the list, turn on the check. If it is OFF, the display    |
|---------------------------------------------------------------------------------------------------|
| position may move up or down each time a peak is detected.                                        |
| Median value (ch) calculated from the sum of all counts                                           |
| Sum of counts                                                                                     |
| Sum of counts minus background                                                                    |
| Half width                                                                                        |
| Half width * The unit is the energy calibration state on the main screen.                         |
| 1/10 width of peak * The unit is the energy calibration state on the main screen.                 |
| The energy calibration factor *a on the main screen is displayed.                                 |
| The energy calibration factor +b on the main screen is displayed                                  |
| The unit on the main screen is displayed.                                                         |
| The histogram plot in the peak search graph displays the histogram data of the peak               |
| search target as a graph. The Peak plot is the part where the peak is detected and is             |
| displayed in red with a Gaussian fit. You can change the display position while keeping           |
| the number of display points constant by moving the horizontal slide bar at the bottom left       |
| of the graph to the left or right. If each check box is checked, the plot is displayed, and if it |
| is not checked, the plot is hidden.                                                               |
|                                                                                                   |

#### 10, 2, On-line

Perform peak search analysis using the following procedure for the histogram acquired during measurement.

- Select data source online
- 2. Start measurement in histogram mode. The histogram being measured is displayed in the peak search graph.
- 3. In the peak search graph, the peak part where the peak is detected is gauss-fitted and a red histogram is displayed.
- 4. In the calculation section, the calculation results such as the half-value width are displayed for each peak detected. If the peak is detected or not detected, the calculation result display may move up and down, making it difficult to see. In this case, if you turn on the lock check, it will always be displayed at the top.

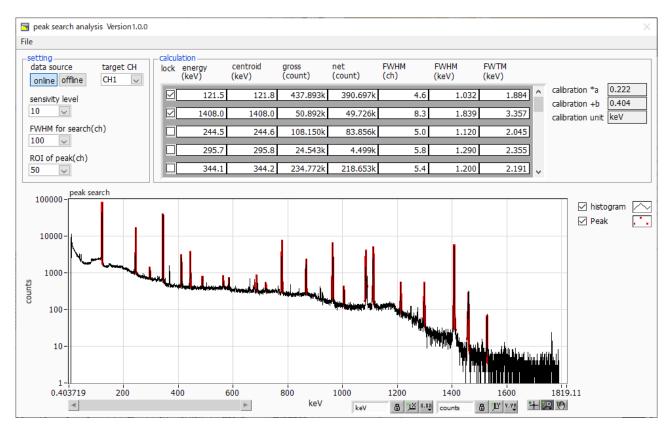

Fig. 28 Peak search screen, ONLINE

#### 10, 3, Off-line

Perform peak search analysis according to the following procedure for the histogram obtained by reading the histogram data file or peak search data file.

- 1. Select data source as offline
- 2. Click open peak search file or open histogram file from file on the menu bar. A file selection dialog is displayed. Select the data file to be read and open it. The histogram in the data file is displayed in the peak search graph

The rest of the procedure is the same as the on-line mode.

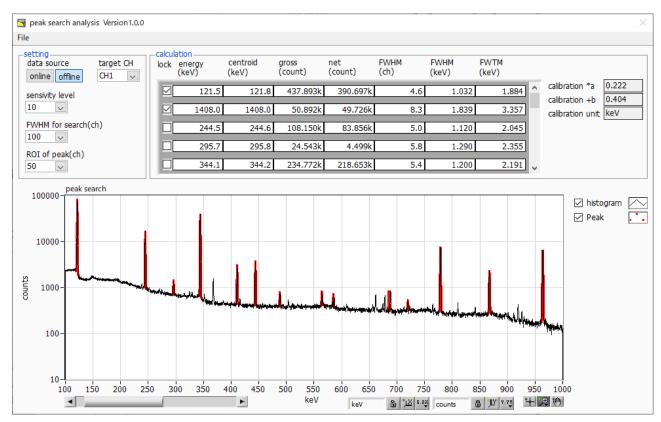

Fig. 29 Peak search screen, OFFLINE

### 10, 4, Notes

Please note the following points to operate normally on the peak search screen.

- The degree of peak search changes by adjusting the sensitivity level, FWHM for search (ch.), and ROI of peak (ch.). Adjust each setting to the optimum while observing the shape of the red peak detection part.

# 10. 5. End

To close this screen, click close from File on the menu bar.

# TechnoAP Co., Ltd.

Address: 2976-15 Mawatari, Hitachinaka-city, Ibaraki-prefecture, 312-0012, Japan

TEL: +81-29-350-8011 FAX: +81-29-352-9013

URL: <a href="mailto:http://www.techno-ap.com">http://www.techno-ap.com</a>
E-mail: <a href="mailto:info@techno-ap.com">info@techno-ap.com</a>

Business Hours: 9:30 AM to 17:00 PM, Monday to Friday